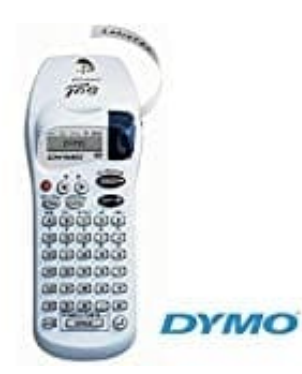

## **Dymo LetraTag XR**

**Etiketten formatieren - Schriftarten und Schriftgröße ändern**

Man hat viele verschiedene Formatierungsmöglichkeiten, wie zum Beispiel verschiedene Schriftgrößen, breit, kursiv, umrahmt, vertikal etc. Das Display zeigt an, welche Formatierungen ausgewählt ist.

1. Über dem angezeigten Text im Display befinden sich sechs Funktionsanzeigen. Hervorgehobene Anzeigen lassen erkennen, welche Formatierungsoptionen gerade aktiv sind.

Die aktivierten Formatierungsmöglichkeiten werden durch einen kleinen Pfeil (▲) im Display hervorgehoben.

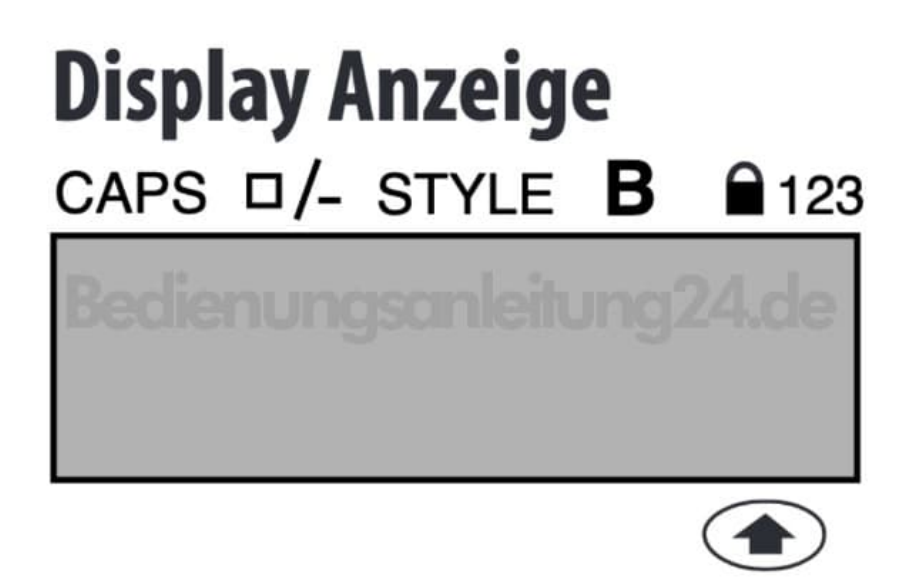

2. Die Zeichen werden großgeschrieben. Das Etikett wird unterstrichen oder in einer ausgewählten Umrahmung gedruckt.

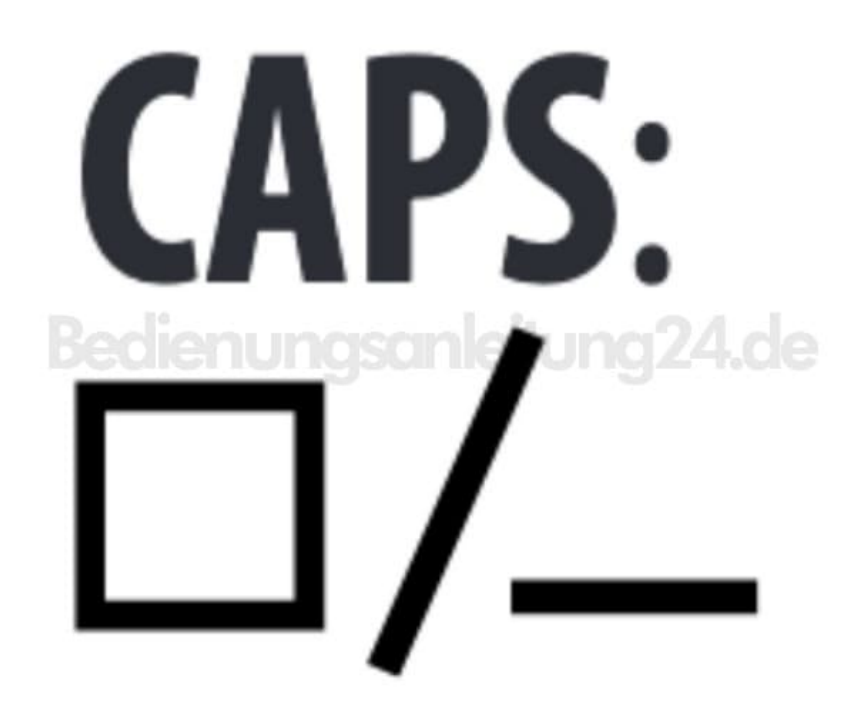

3. Das Etikett wird in einem ausgewählten Schriftstil gedruckt.

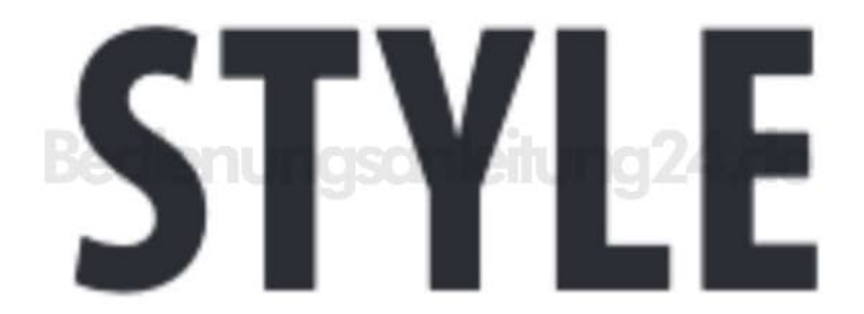

4. Das Etikett wird im B-Modus gedruckt. Statt Buchstaben werden die jeweiligen Zahlen gedruckt.

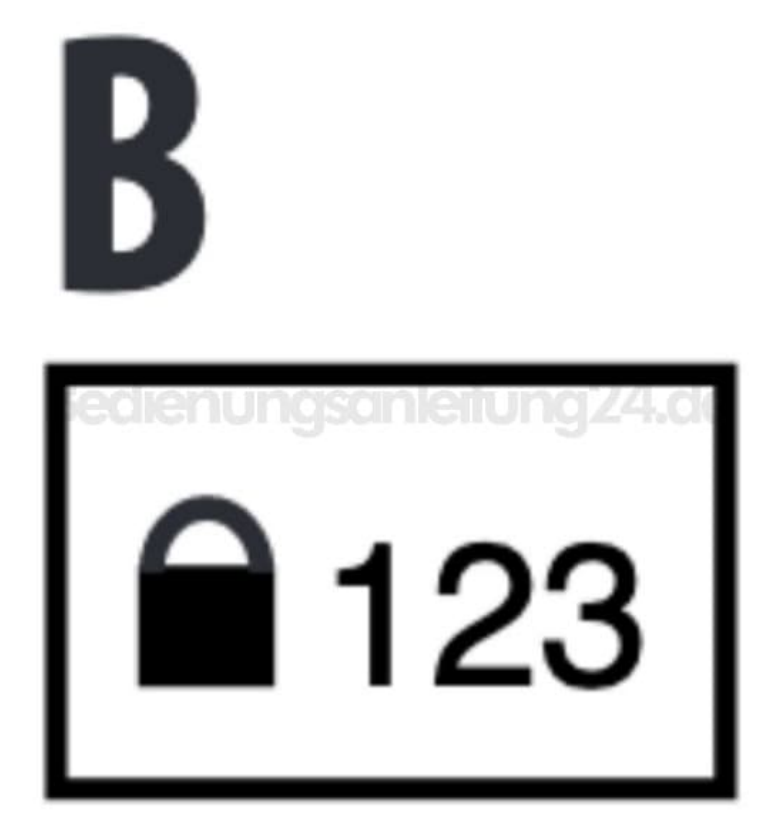

5. Die hochgestellten Zahlen oder SHIFT Funktionen können aufgerufen werden.

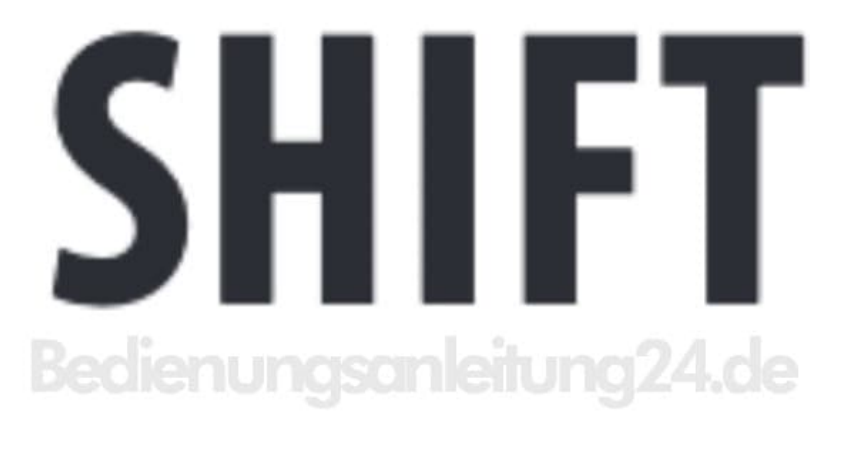

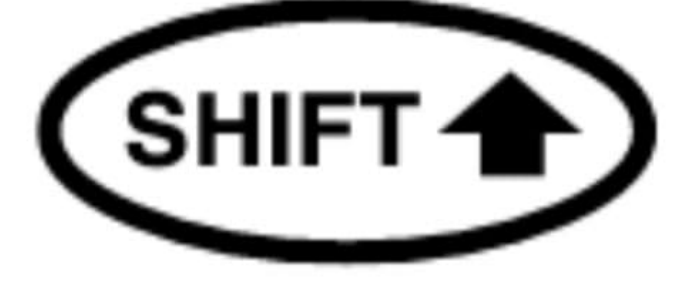

## 6. **SCHRIFTGRÖSSE**

Drücke die Taste *SIZE* = (SHIFT + A), um eine der folgenden vier Schriftgrößen aufzurufen:

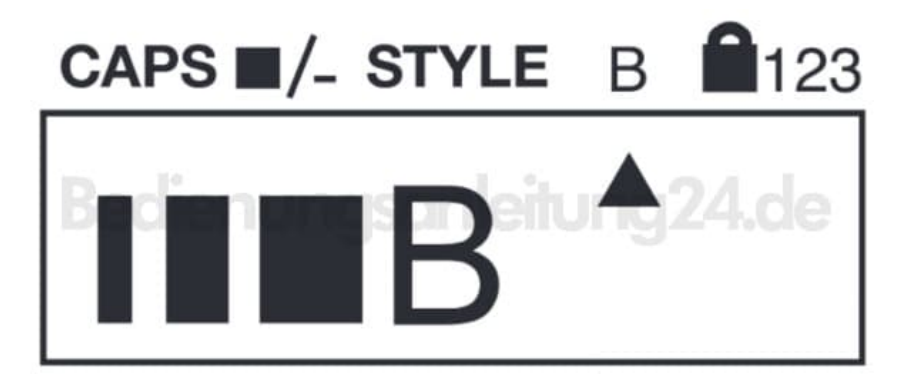

- schmal
- normal
- breit
- $\circ$  B

Man kann die schmale, normale und breite Schriftgröße auch für zweizeilige Etiketten verwenden. Die Buchstabenhöhe wird dann halbiert.

## I schmal **E** normal breit m.

8. B-Modus (weit sichtbare Schrift, bei der die gesamte zur Verfügung stehende Druckhöhe ausgenutzt wird). Umlaute wie Ä, Ö, Ü können im B-Modus nur "breit" ausgedruckt werden.

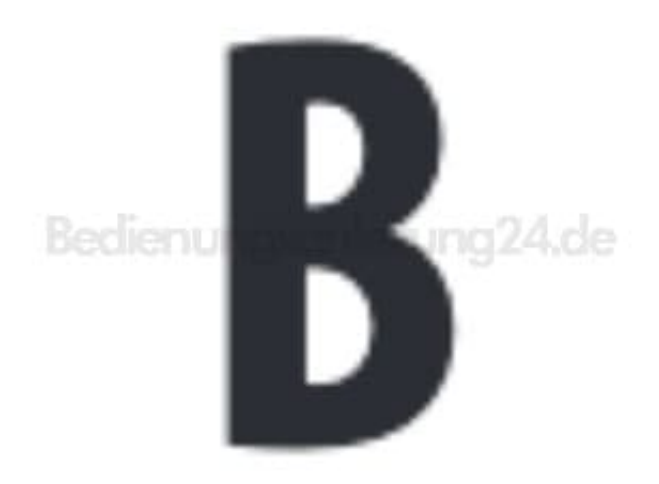

9. Führt den Cursor mit den Tasten ◀ und ▶ zur gewünschten Größe und drückt dann **?** zur Bestätigung.

Solltet ihr einige Formatierungen miteinander kombinieren, die das Gerät nicht zusammen ausführen kann, so erscheint eine Fehlermeldung.